## Connecting Devices to JSR-Public

For devices belonging to users that do not have VCCS (MyReynolds) credentials, the JSR-Public network can be used to authenticate a device via SMS text message.

## **Connect a Wireless Device via SMS Text Confirmation**

**EXEDENT CONNUCT LOCATE CONNUCT LOCATE CONNUCT LOCATE CONNUCT** Connect the Connect the Connect the checkbox to 'Connect Automatically' to save this network connection for later use.

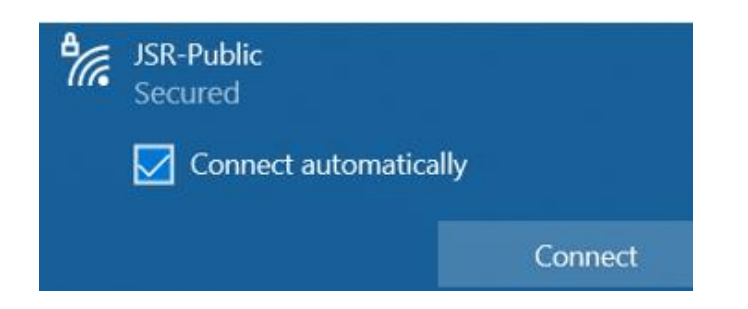

■ The Reynolds captive portal will display in a webpage prompting for user credentials to continue. Please enter your mobile phone number and name after accepting the Terms and Conditions to receive a confirmation text code to continue.

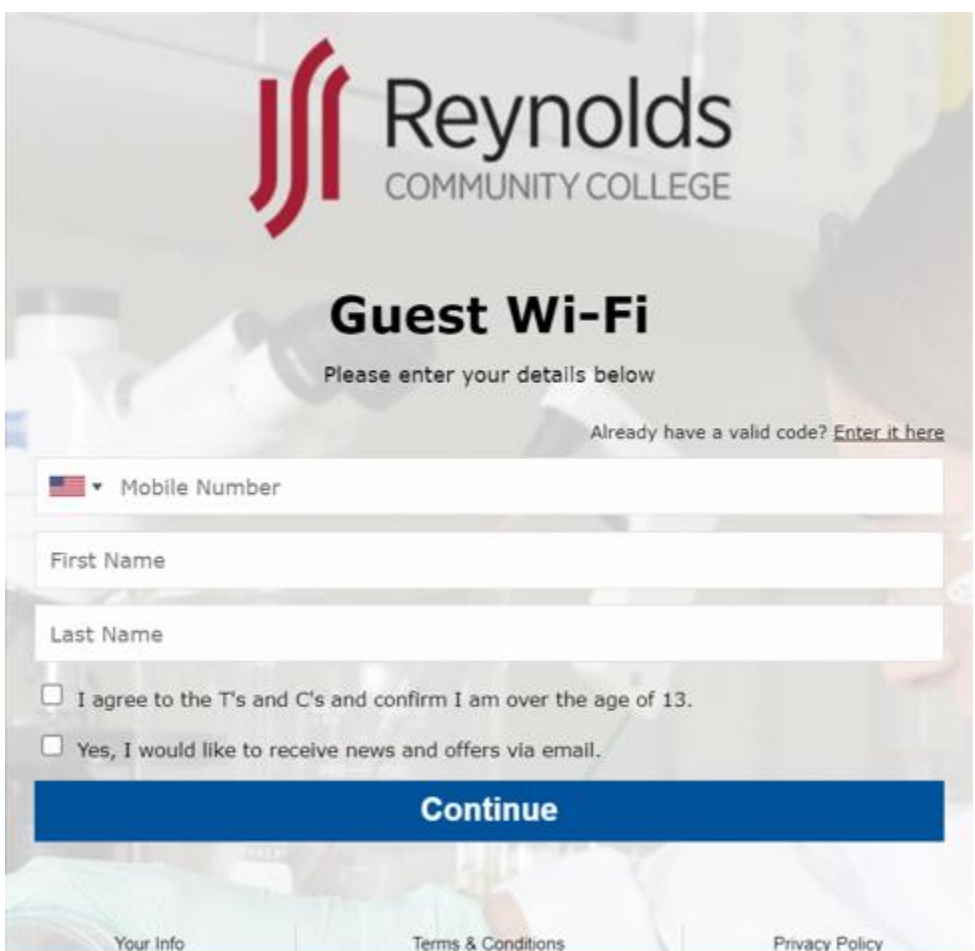

▪ After selecting **Continue** a code will be sent via SMS text message that will need to be entered on the next screen.

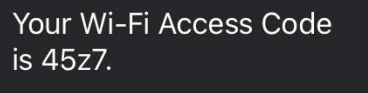

Sent at 08/09/2022 15:12:07, Expires at 08/09/2022 22:12:07.

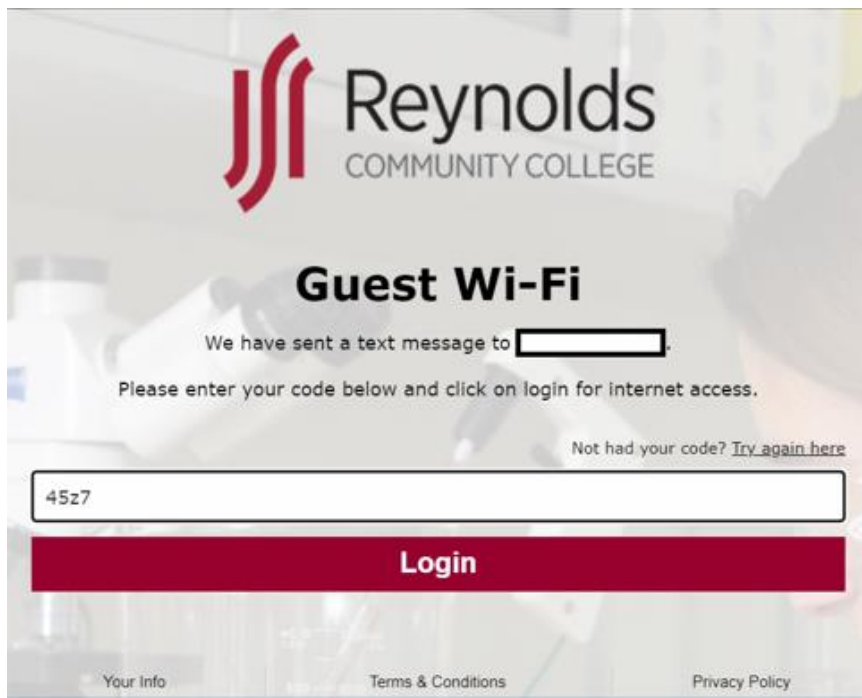

- Select Login after entering the code received via text message to continue.
- Once connected to the wireless, please test:
	- Internet access
	- Email
	- VPN (laptops only)
- **■** If issues occur, please reach out to the Reynolds helpdesk for assistance.